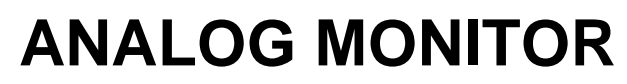

**Référence produit : 90-60-539** 

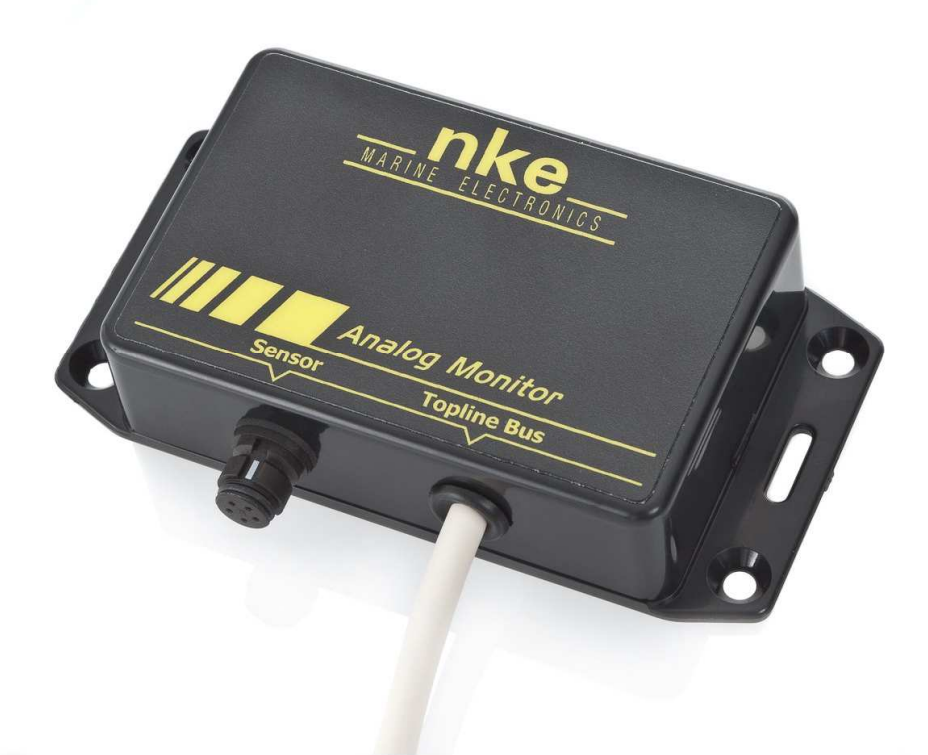

# **NOTICE UTILISATEUR & FICHE D'INSTALLATION**

V1.2

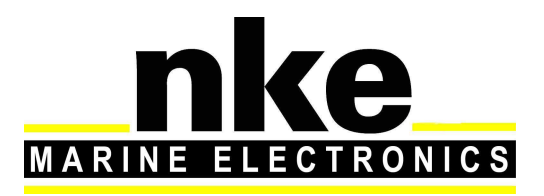

 Zi de Kerandré – Rue Gutenberg – 56700 – HENNEBONT SAV n° Audiotel 0 892 680 656 - 0,34€/min www.nke-marine-electronics.fr

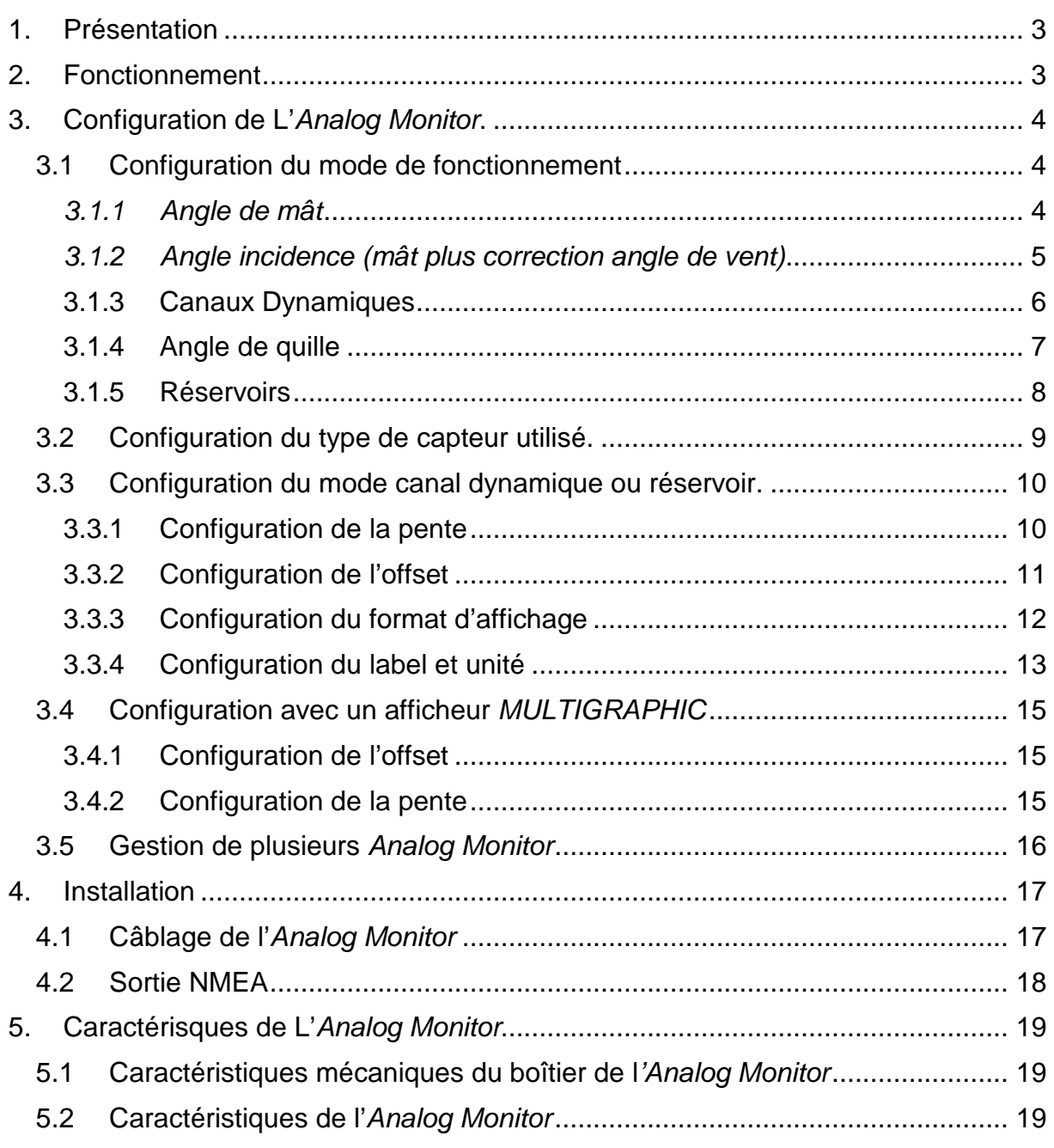

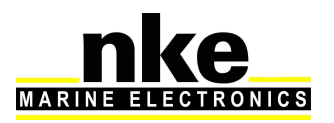

# **1. PRESENTATION**

L'**Analog Monitor** est une interface d'entrée capteur analogique 0- 3,3 Volts pour le bus Topline. Il est livré d'usine en interface de mât tournant (sans correction de l'angle du vent apparent).

Le capteur nke utilisé avec l'interface **Analog Monitor** est le capteur angle étanche (barre, mât tournant, quille) réf : 90-60-388

D'autres types de capteurs peuvent se connecter sur l'interface **Analog Monitor** en respectant quelques précautions : l'entrée analogique doit être adaptée suivant le type de capteur, par exemple un capteur inductif 0- 5V. Il est nécessaire de faire la demande au préalable à votre revendeur afin que la modification soit effectuée en usine.

# **2. FONCTIONNEMENT**

Les données de L'**Analog Monitor** sont transmises sur le « bus Topline » sous forme de canaux :

- angle mât
- angle incidence (mât + correction angle de vent)
- dynamiques (8 canaux)
- angle de quille
- réservoirs (4 canaux)

Les canaux dynamiques sont paramétrables (nom du canal et unité). Pour cela il est nécessaire de faire la demande au préalable à votre revendeur afin que le paramétrage soit effectué.

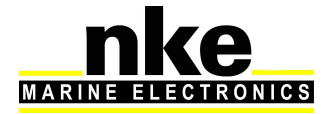

# **3. CONFIGURATION DE L'ANALOG MONITOR.**

Suivant l'utilisation, il est nécessaire de faire la configuration de l'interface à l'aide du logiciel Toplink.

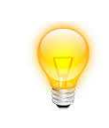

Avant de commencer la configuration, il faut vérifier les butées mécaniques du capteur et le mettre à zéro.

#### **3.1 Configuration du mode de fonctionnement**

#### **3.1.1 Angle de mât**

C'est la configuration usine. Dans la partie Diagnostic sous Toplink, vous trouverez le mouchard correspondant **Cfg\_Vin =** 0.

Cette configuration permet la diffusion de la donnée angle de mat sur le bus Topline sans correction de l'angle du vent.

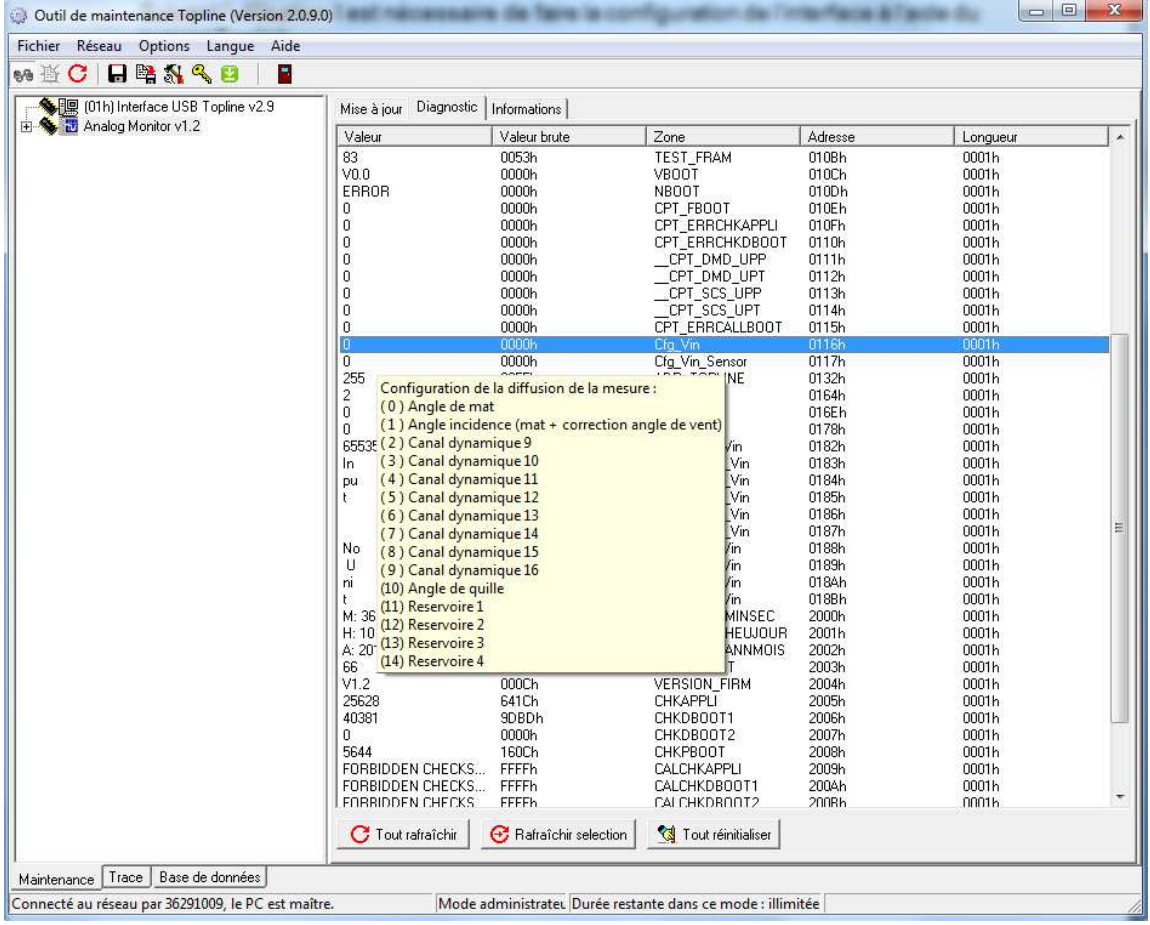

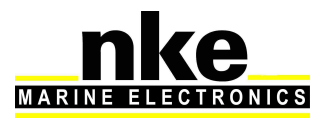

#### **3.1.2 Angle incidence (mât plus correction angle de vent)**

Pour configurer l'**Analog Monitor** en mode angle incidence il faut paramétrer le mouchard **Cfg\_Vin** à 1.

Cette configuration sert à diffuser sur le bus Topline les canaux angle de mât et angle du vent corrigé (correction de l'angle par rapport à la position du mât). C'est la configuration la plus utilisée sur les bateaux équipés d'un mât tournant.

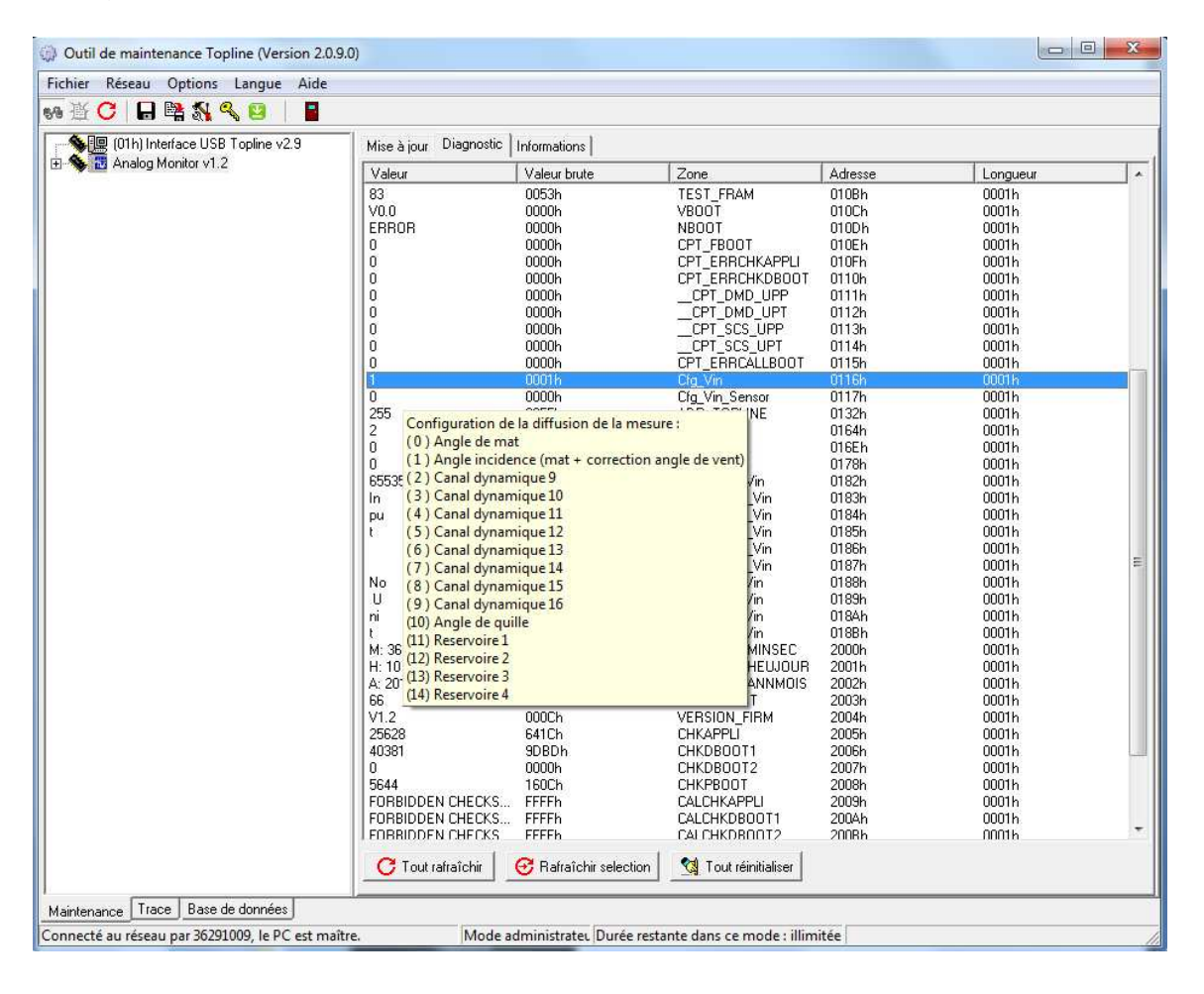

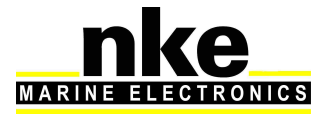

#### **3.1.3 Canaux Dynamiques**

8 canaux dynamiques sont disponibles dans l'**Analog Monitor.** Pour configurer l'**Analog Monitor** en mode canal dynamique, il faut paramétrer le mouchard **Cfg\_Vin** de 2 à 9 suivant le canal utilisé. Il est possible d'utiliser jusqu'à huit **Analog Monitor** en mode canaux dynamiques sur le même bus Topline. Ils sont utilisés pour l'affichage des capteurs et données custom.

Exemple : incidence foil Tribord en degré.

Utilisation d'un capteur d'angle de mât pour effectuer la mesure et affichage « Foil TB » comme label et « Degré » comme unité.

Nota : pour effectuer la configuration du label et unité, voir § 3.3.4

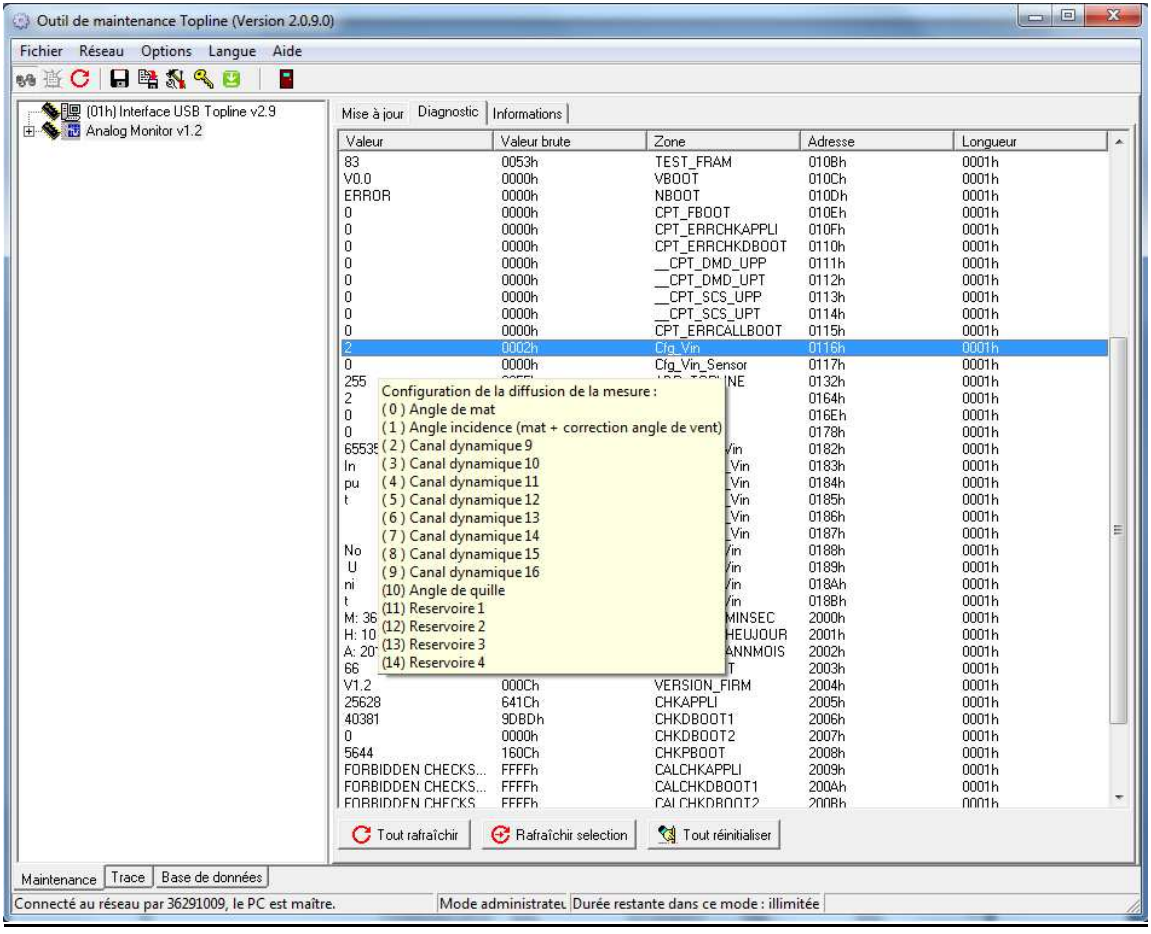

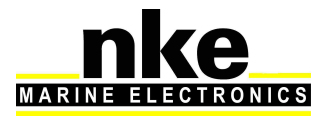

## **3.1.4 Angle de quille**

Pour configurer l'**Analog Monitor** en mode angle de quille paramétrer le mouchard **Cfg\_Vin** à 10.

Cette configuration sert à diffuser la donnée angle de quille sur le bus Topline.

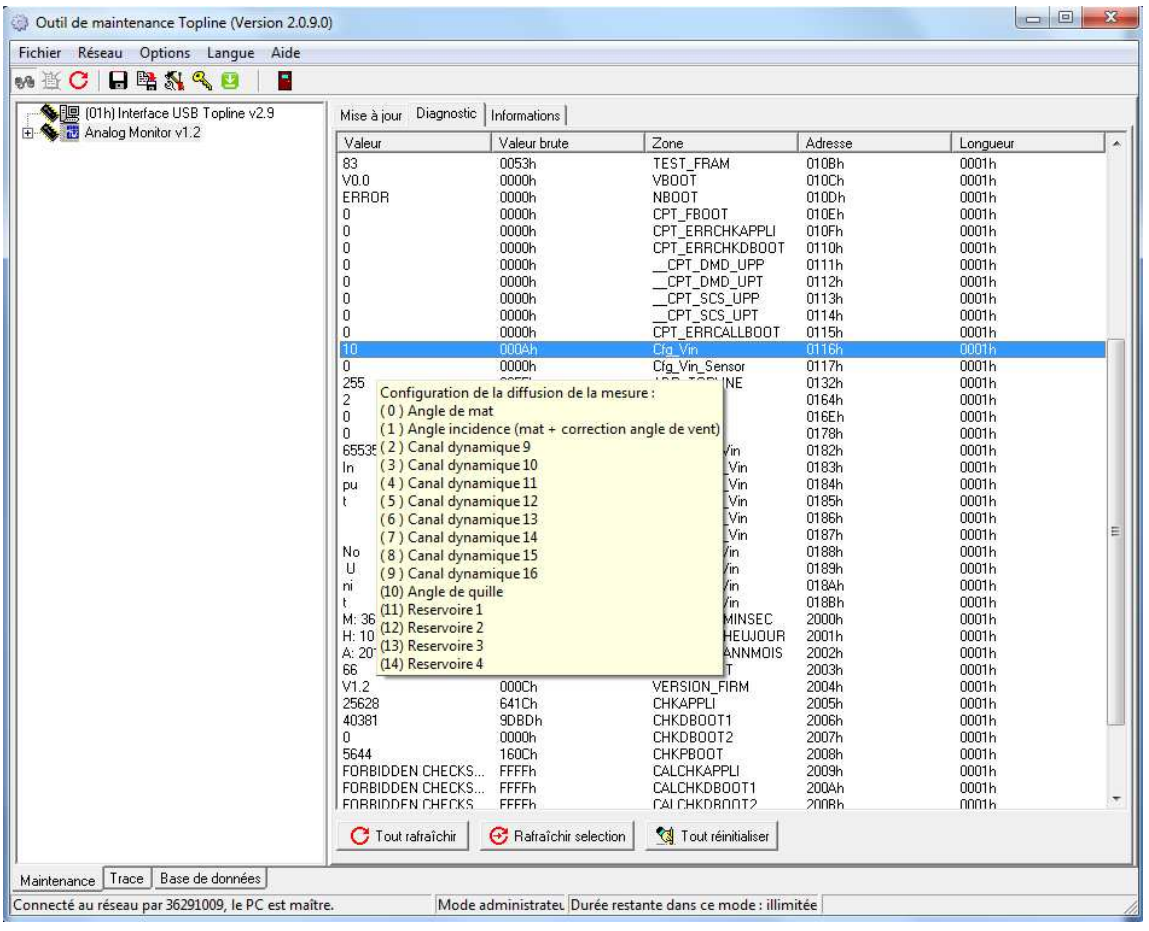

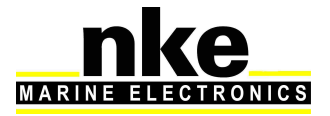

#### **3.1.5 Réservoirs**

4 canaux réservoirs sont disponibles dans L'**Analog Monitor.**

Pour configurer l'**Analog Monitor** en mode canal réservoir il faut paramétrer le mouchard **Cfg\_Vin** de 11 à 14 suivant le canal utilisé.

Il est possible d'utiliser jusqu'à quatre **Analog Monitor** en mode réservoir sur le même bus Topline. Ils sont utilisés pour l'affichage des capteurs réservoir custom. Exemple : réservoir d'eau, ballast, réservoir de carburant …etc.

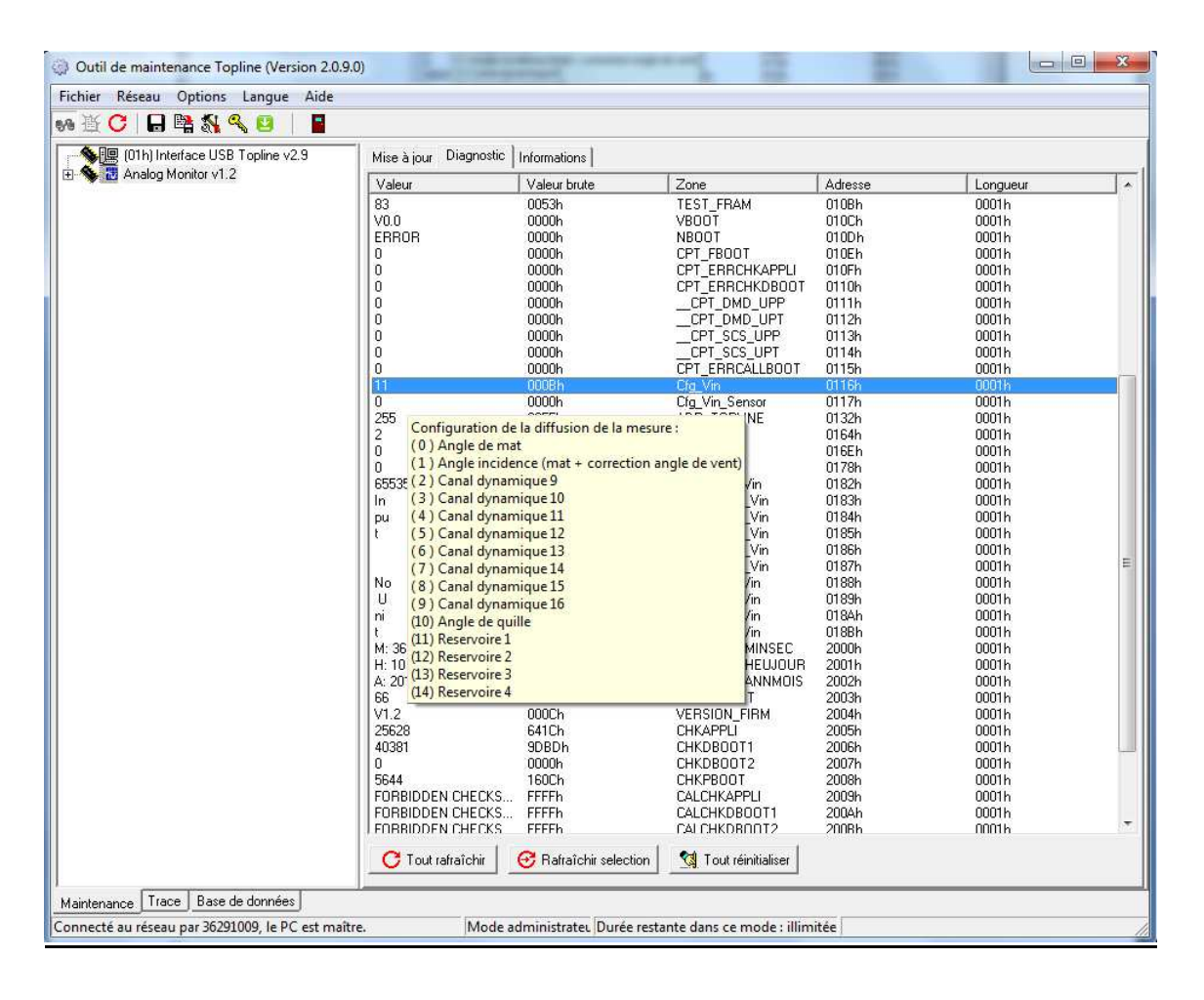

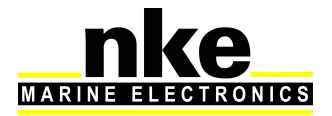

#### **3.2 Configuration du type de capteur utilisé.**

Trois types de capteurs sont paramétrables en modifiant le mouchard **Cfg\_Vin\_Sensor**.

- **Cfg\_Vin\_Sensor = 0 correspond à** la configuration d'origine capteur d'angle de mât étanche nke.

- **Cfg\_Vin\_Sensor = 1 si utilisation du** capteur smart 180° nke (capteur inductif). **Cfg\_Vin\_Sensor = 2 si utilisation de** capteur linéaire générique. Ce capteur ne fonctionne que dans les modes canaux dynamiques et réservoirs.

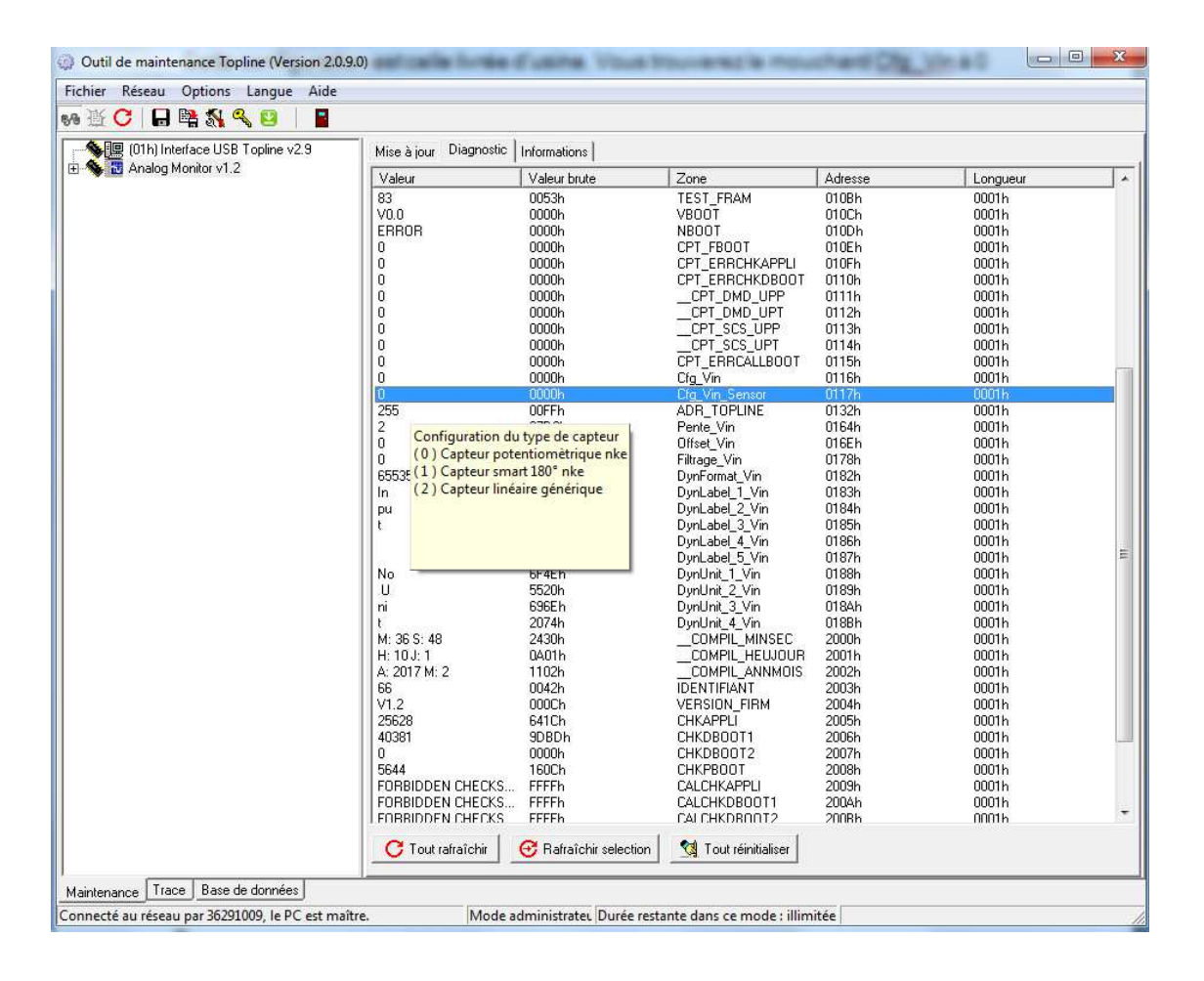

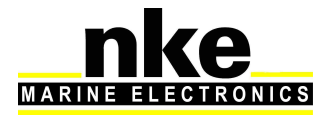

#### **3.3 Configuration du mode canal dynamique ou réservoir.**

Dans les modes canaux dynamiques et réservoirs il est nécessaire de paramétrer les configurations de pente et d'offset en cas d'utilisation du capteur linéaire générique.

#### **3.3.1 Configuration de la pente**

Pour configurer la pente il faut modifier le mouchard **Pente\_Vin (réglé à 0 en**  sortie d'usine c'est-à-dire désactivé). Cette pente peut être réglée au millième en positif ou négatif.

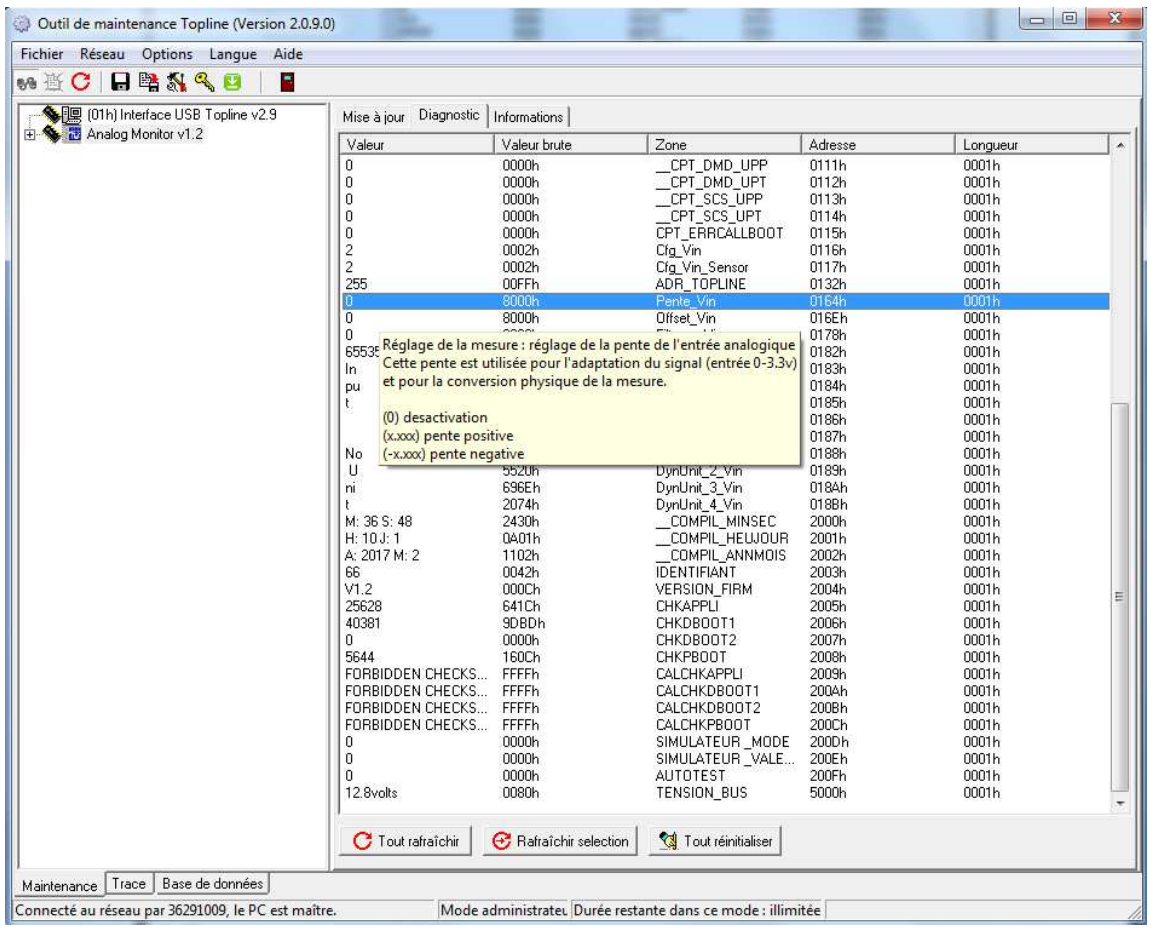

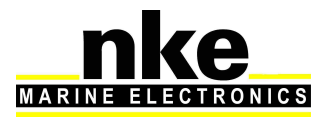

#### **3.3.2 Configuration de l'offset**

Pour configurer l'offset il faut modifier le mouchard **Offset\_Vin (réglé à 0 en**  sortie d'usine c'est-à-dire désactivé) Cet offset peut être réglé au dixième en positif ou négatif.

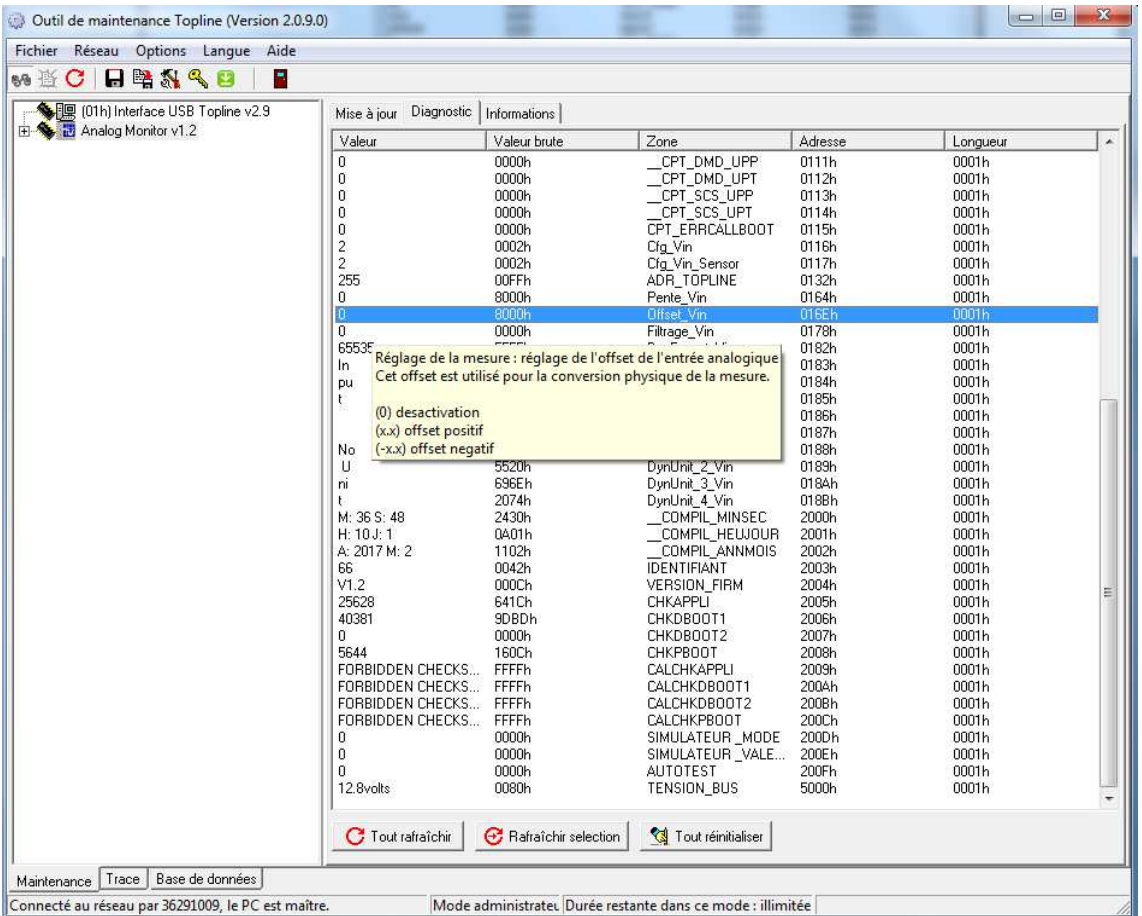

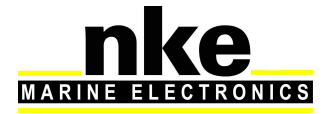

#### **3.3.3 Configuration du format d'affichage**

Il est possible de modifier le format d'affichage en paramétrant mouchard **DynFormat\_Vin**.

**DynFormat\_Vin = 0 : paramétrage sortie usine** à zéro **DynFormat\_Vin** à 1 : affichage positif sans virgule jusqu'à quatre chiffres.

**DynFormat\_Vin** à 4 : affichage positif avec un chiffre après la virgule.

**DynFormat\_Vin** à 6 : affichage de la valeur en degré sur la plage 0° - 359°

**DynFormat Vin** à 7 : affichage positif de la valeur avec trois chiffres après la virgule.

**DynFormat** Vin à 16 : affichage positif et négatif sans virgule jusqu'à quatre chiffres.

**DynFormat\_Vin** à 17 : affichage positif et négatif avec un chiffre après la virgule.

**DynFormat\_Vin** à 18 : affichage positif et négatif avec deux chiffres après la virgule.

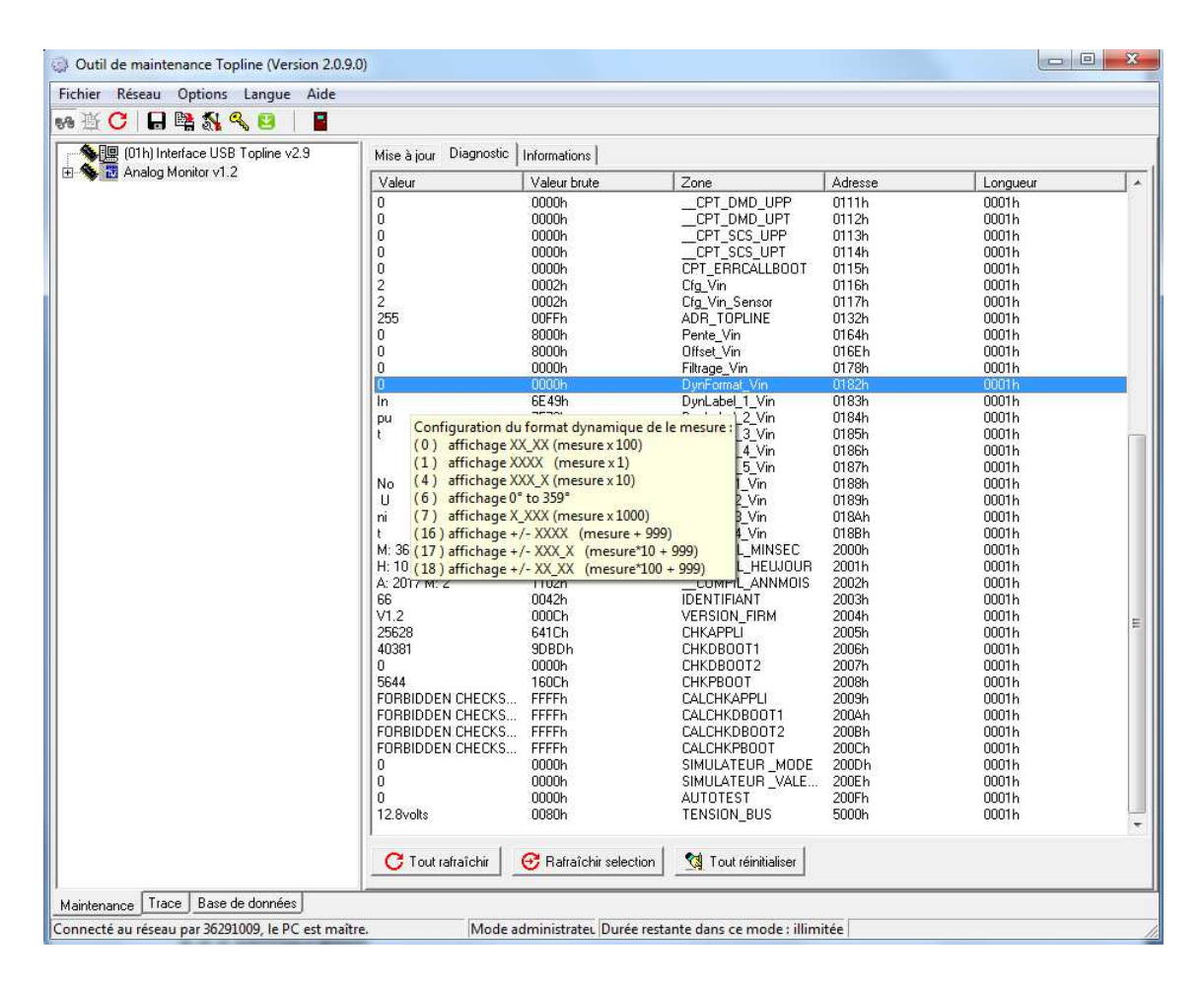

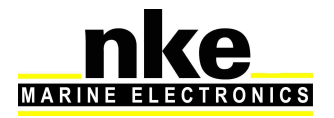

#### **3.3.4 Configuration du label et unité**

La configuration du label et unité sert au mode dit *custom* (canaux dynamiques et réservoir) afin d'obtenir l'affichage correspondant sur un ou plusieurs Multigraphics.

Le label est composé de 5 mouchards intégrant deux lettres qui permettent d'écrire un mot de 10 lettres maximum.

L'unité est composée de 4 mouchards intégrant deux lettres qui permettent d'écrire un mot de 8 lettres maximum.

Les espaces sont considérés comme une lettre.

#### http://www.table-ascii.com/

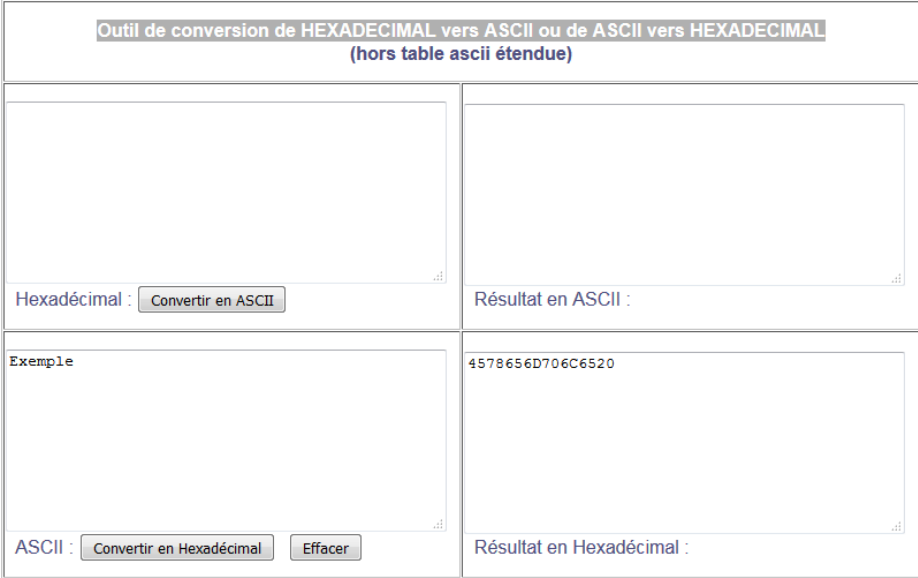

Dans cet exemple nous utilisons le site internet ci-dessus pour convertir le texte « Exemple » en code hexadécimal. Les mouchards intègrent un paquet de deux lettres. Dans notre cas le « Ex » donne un résultat en hexadécimal « 4578 ».

**ATTENTION** pour un mot de 7 lettres, il est nécessaire de finir par un espace comme dans notre Exemple.

Ce résultat obtenu est à convertir en décimal. Pour cela il est nécessaire d'utiliser la calculatrice de votre système d'exploitation en mode programmeur (voir exemple cidessous). Entrez la valeur en hexadécimale puis cliquez sur « Déc » pour avoir la valeur en décimale.

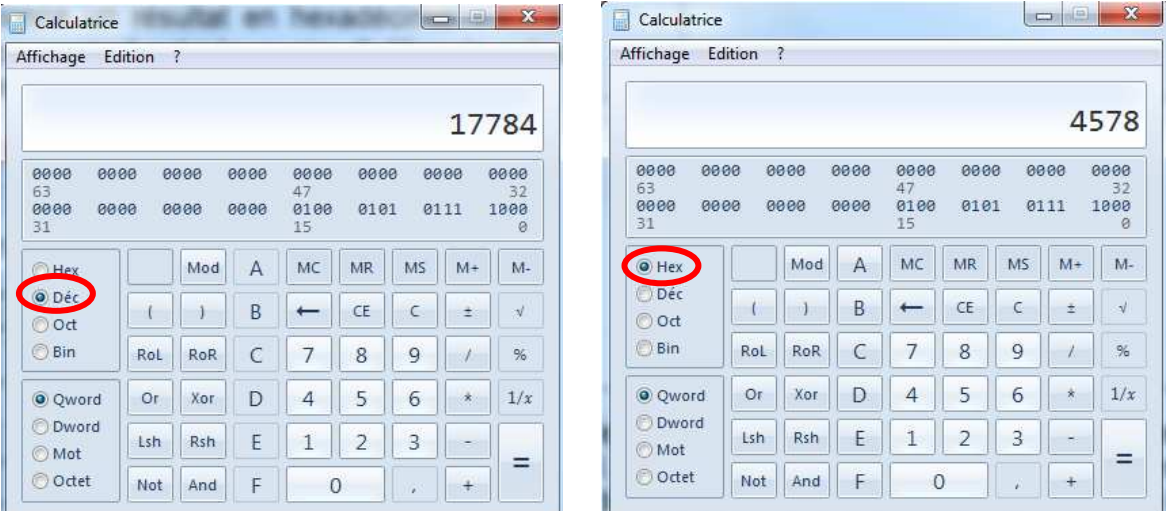

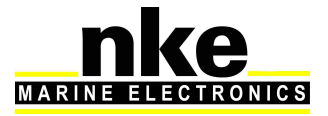

Entrez cette valeur en décimale dans Toplink. Le principe est le même pour tous les mouchards de Label et d'unité.

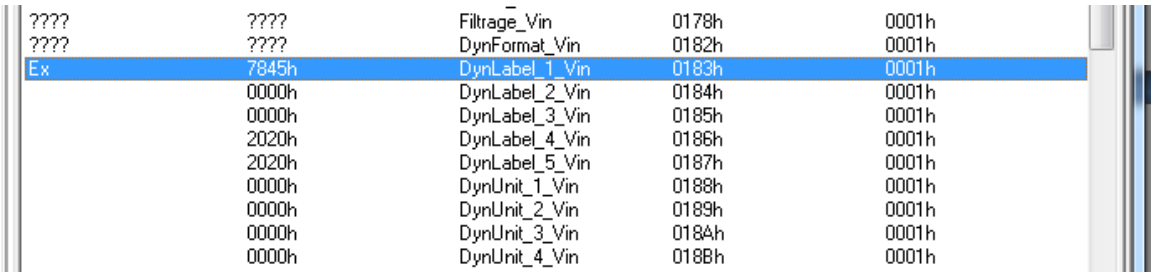

Exemple d'affichage de label et d'unité sur un Multigraphic.

Dans notre exemple l'unité est remplacée par du texte permettant de différencier les deux actions sur les foils.

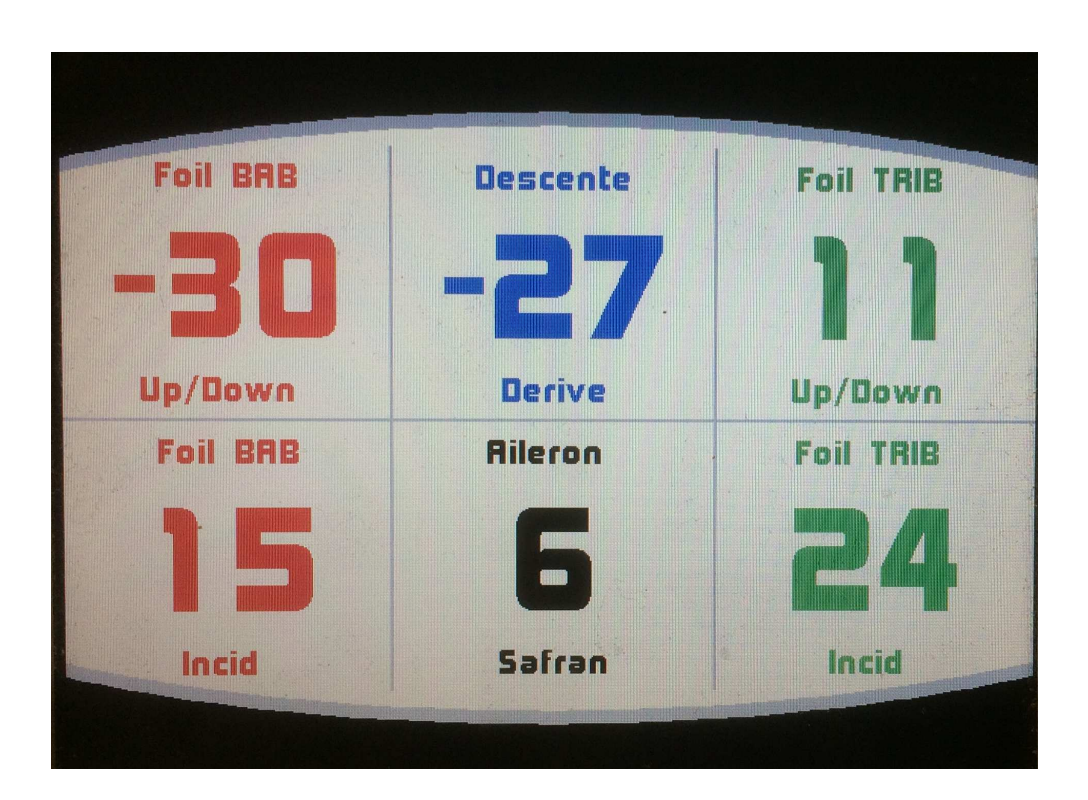

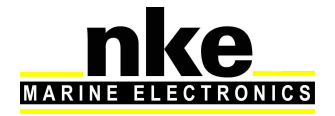

#### **3.4 Configuration avec un afficheur MULTIGRAPHIC**

Un appui long sur la touche permet d'accéder directement au carrousel sur lequel vous sélectionnez **pour afficher la page « Capteurs »**. Sélectionnez ensuite la donnée crée par l'**Analog Monitor,** par exemple la donnée angle de Mât.

#### **3.4.1 Configuration de l'offset**

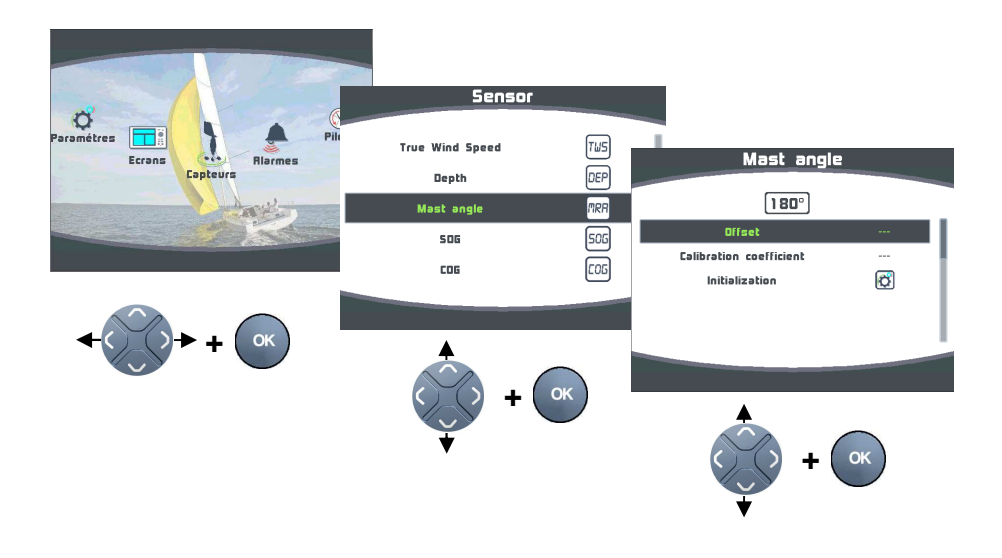

## **3.4.2 Configuration de la pente**

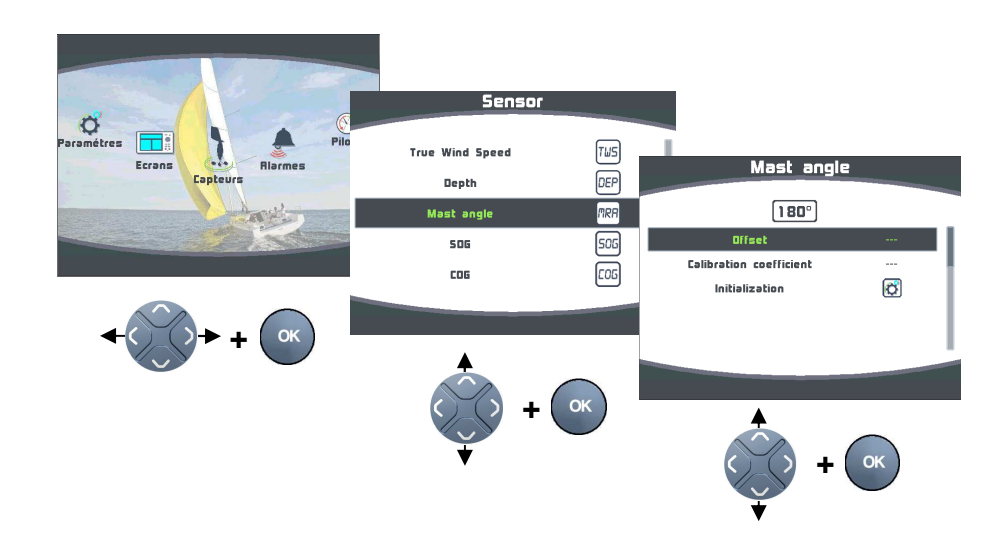

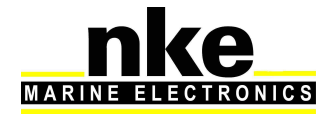

Initialisation = Initialisation totale de l'**Analog Monitor** aux valeurs par défauts de sortie usine.

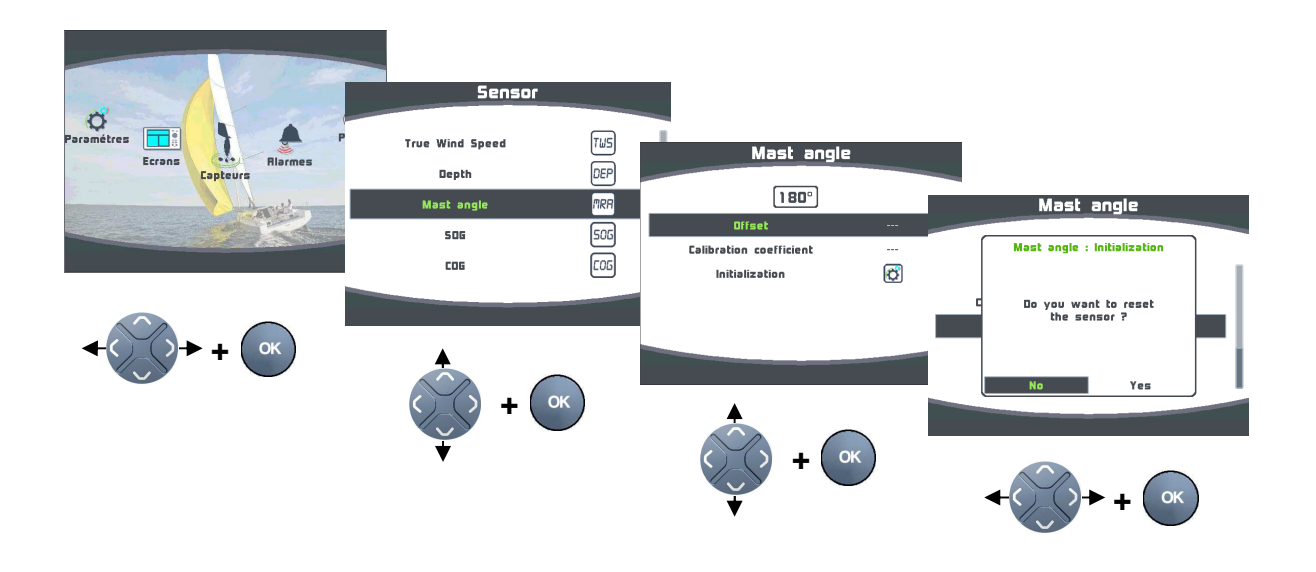

## **3.5 Gestion de plusieurs Analog Monitor**

Plusieurs **Analog Monitor** peuvent être branchés sur le même **réseau Topline** afin de contrôler plusieurs capteurs.

Exemple d'une installation avec 10 **Analog Monitor :**

- 2 **Analog Monitor** pour le foil tribord. (Mode canal dynamique custom)
- 2 **Analog Monitor** pour le foil bâbord. (Mode canal dynamique custom)
- 1 **Analog Monitor** pour le safran tribord. (Mode canal dynamique custom)
- 1 **Analog Monitor** pour le safran bâbord. (Mode canal dynamique custom)
- 1 **Analog Monitor** pour l'angle de mât.
- 1 **Analog Monitor** pour l'angle de quille.
- 1 **Analog Monitor** pour le réservoir Avant. (Mode réservoir)
- 1 **Analog Monitor** pour le réservoir Arrière. (Mode réservoir)

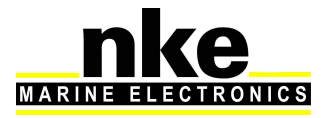

# **4. INSTALLATION**

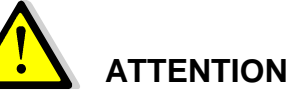

Mettre l'installation électronique hors circuit avant toute intervention sur le bus Topline.

#### **4.1 Câblage de l'Analog Monitor**

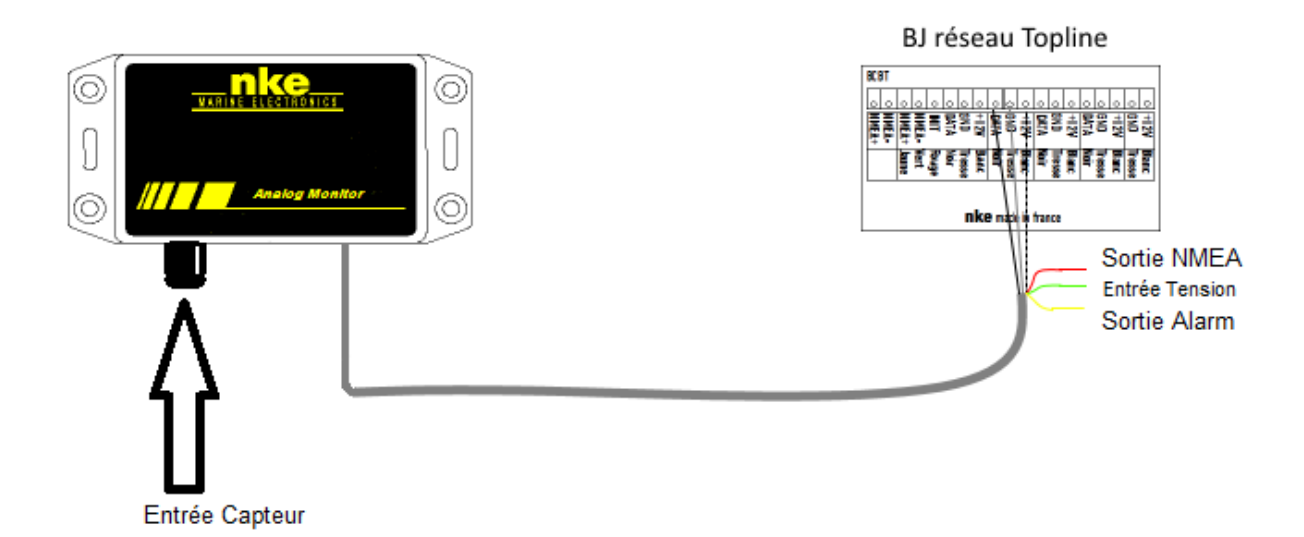

- Connecter le câble bus sur une boîte de jonction « bus Topline » de la façon suivante :
	- Fil blanc sur la borne « +12 volts »

Tresse sur la borne « GND »

Noir sur la borne « Data »

Rouge est une sortie NMEA 0183

Jaune est une sortie Alarme (Non implémenté)

Vert entrée mesure tension auxiliaire (Non implémenté)

Câblage de la prise binder 620 5 plots.

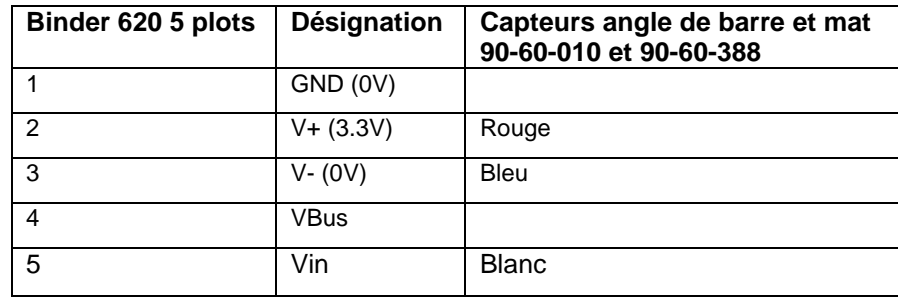

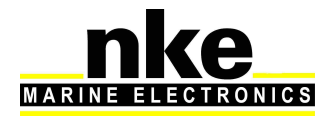

Dans le cas où le sens de rotation est inversé à l'affichage, il faut inverser les câbles rouge et bleu de la prise Binder 620 5 plots.

## **4.2 Sortie NMEA**

3 phrases propriétaires sont disponibles au format NMEA 0183 38400 bauds sur le fil rouge du câble Topline :

\$PNKEV,Analog Monitor,V1.2,Feb 01 2017,10:36:49\*36

Cette phrase est émise au démarrage. Elle renseigne la version logicielle de l'**Analog Monitor**.

\$IIXDR,A,x.x,D \*hh<CR><LF>

\\_ angle déterminé en degré

Cette phrase renseigne l'angle de quille ou l'angle de mât.

\$IIXDR,U,x.xx,V \*hh<CR><LF>

 \\_ mesure de la tension d'entrée après calibration pente et offset Cette phrase renseigne la donnée mode jauge ou custom.

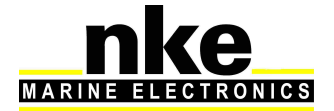

# **5. CARACTERISQUES DE L'ANALOG MONITOR**

#### **5.1 Caractéristiques mécaniques du boîtier de l'Analog Monitor**

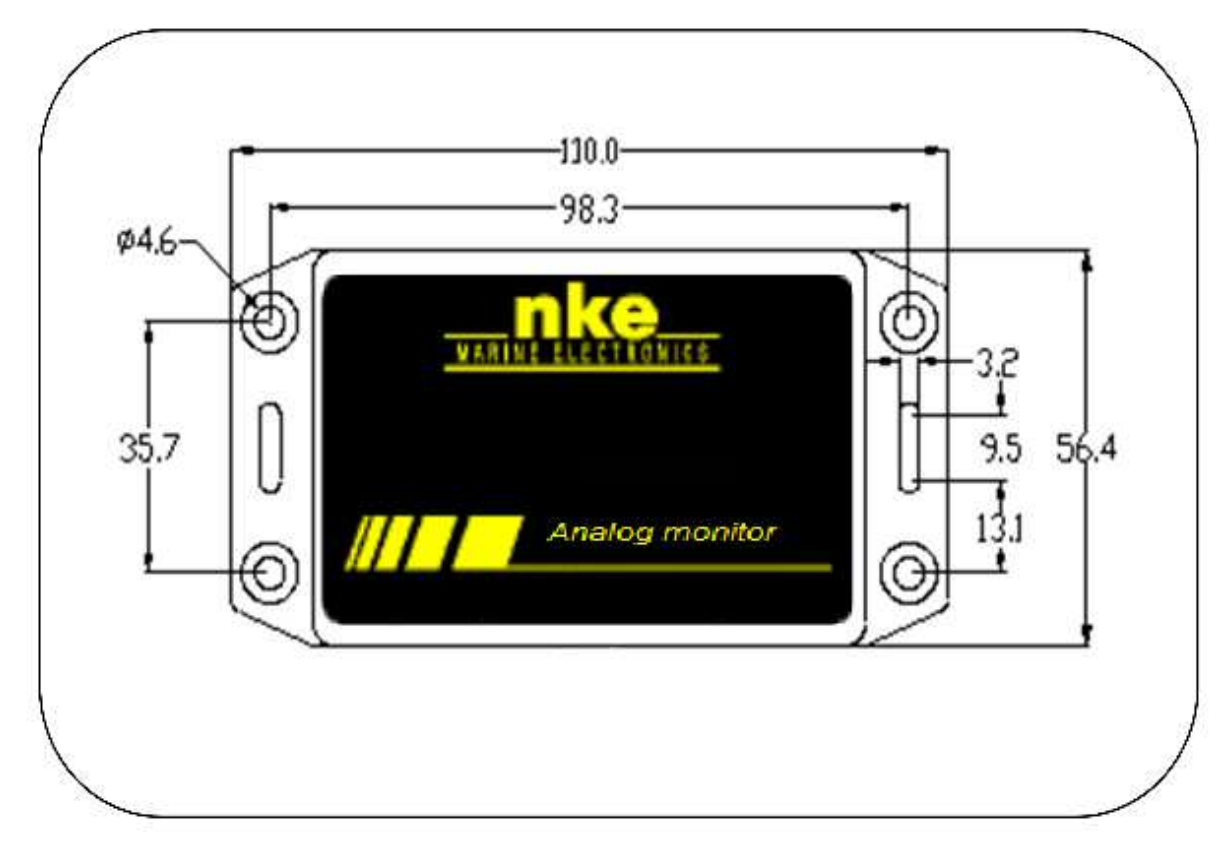

# **5.2 Caractéristiques de l'Analog Monitor**

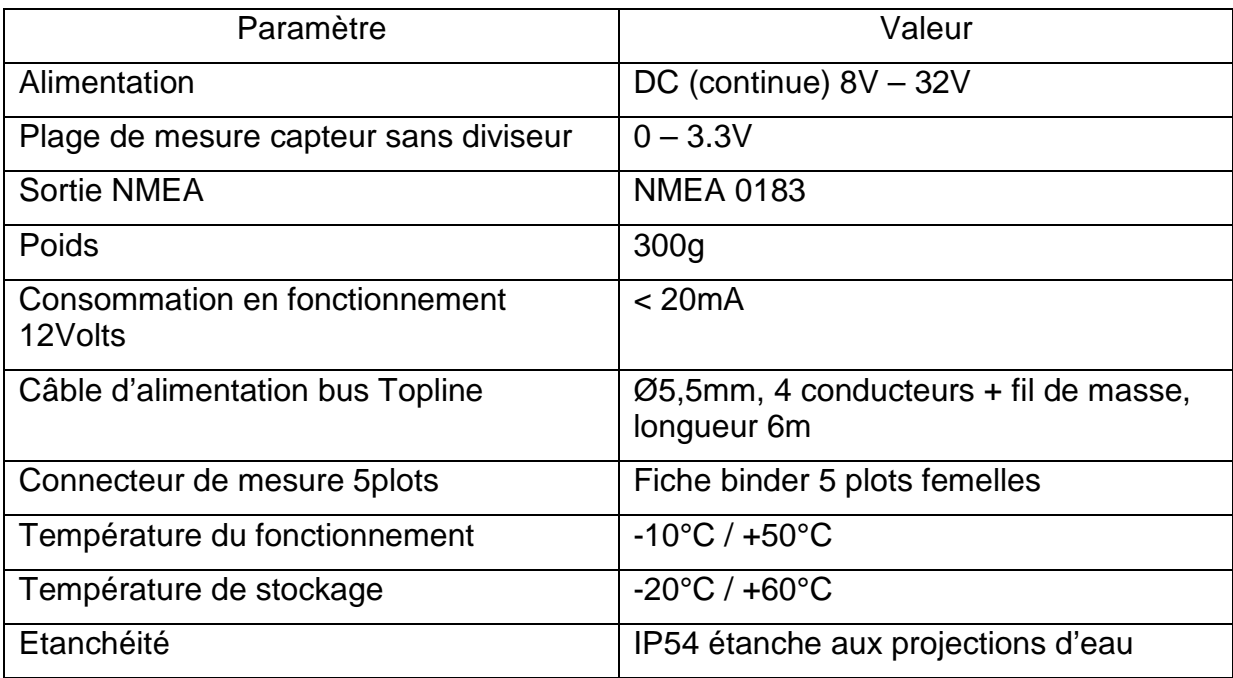

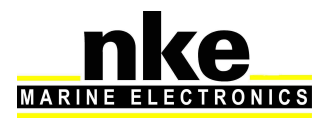